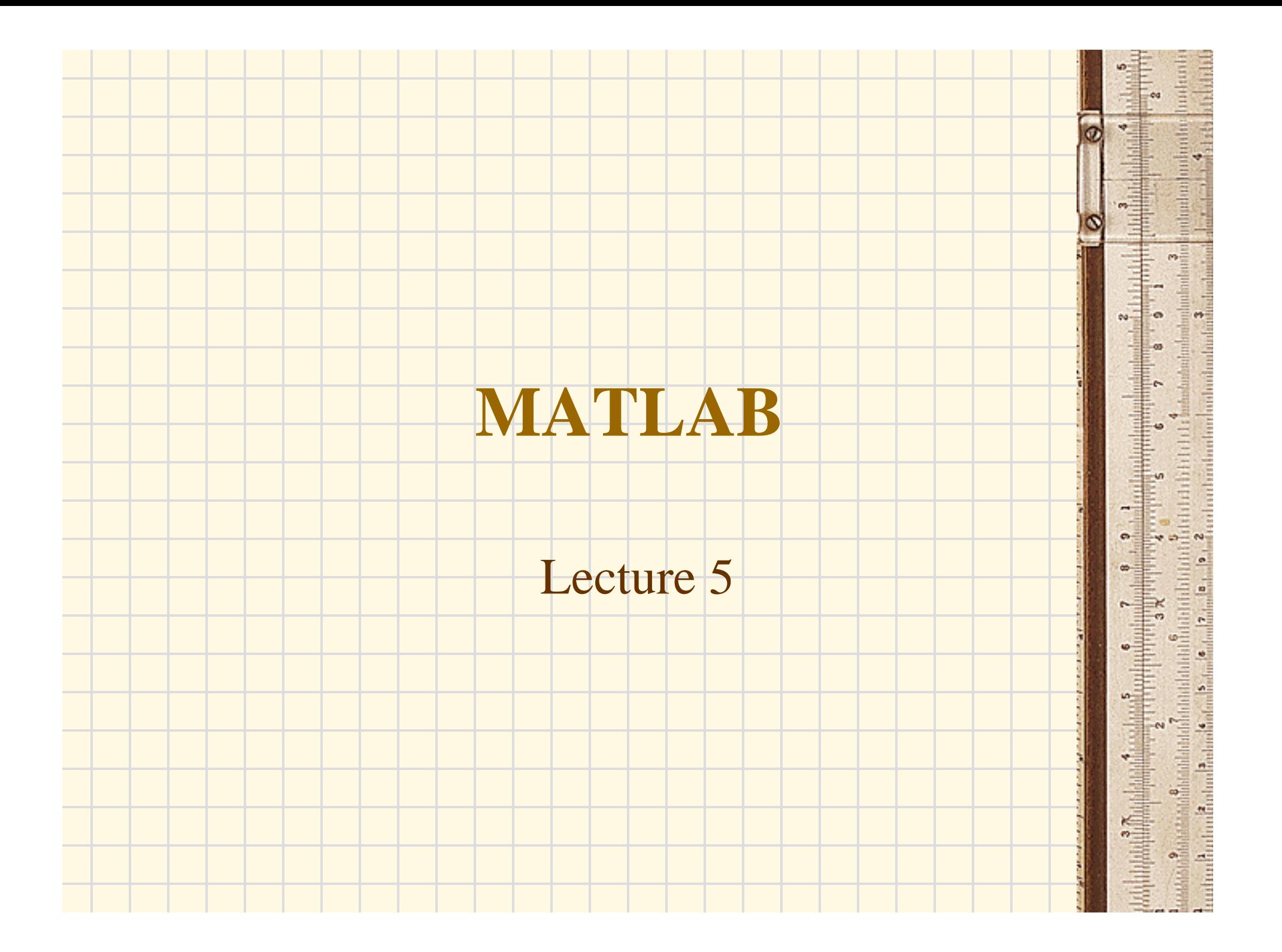

## **Loading Data into MATLAB for Plotting**

a

ortorbushushushushushushushush

This example show you how to load a simple data set and plot it.

The sam.dat file contains two columns of numbers. The first is the number of the month, and the second is the mean Temperatures recorded at the King Khalid International Airport between 1961 and 1990.

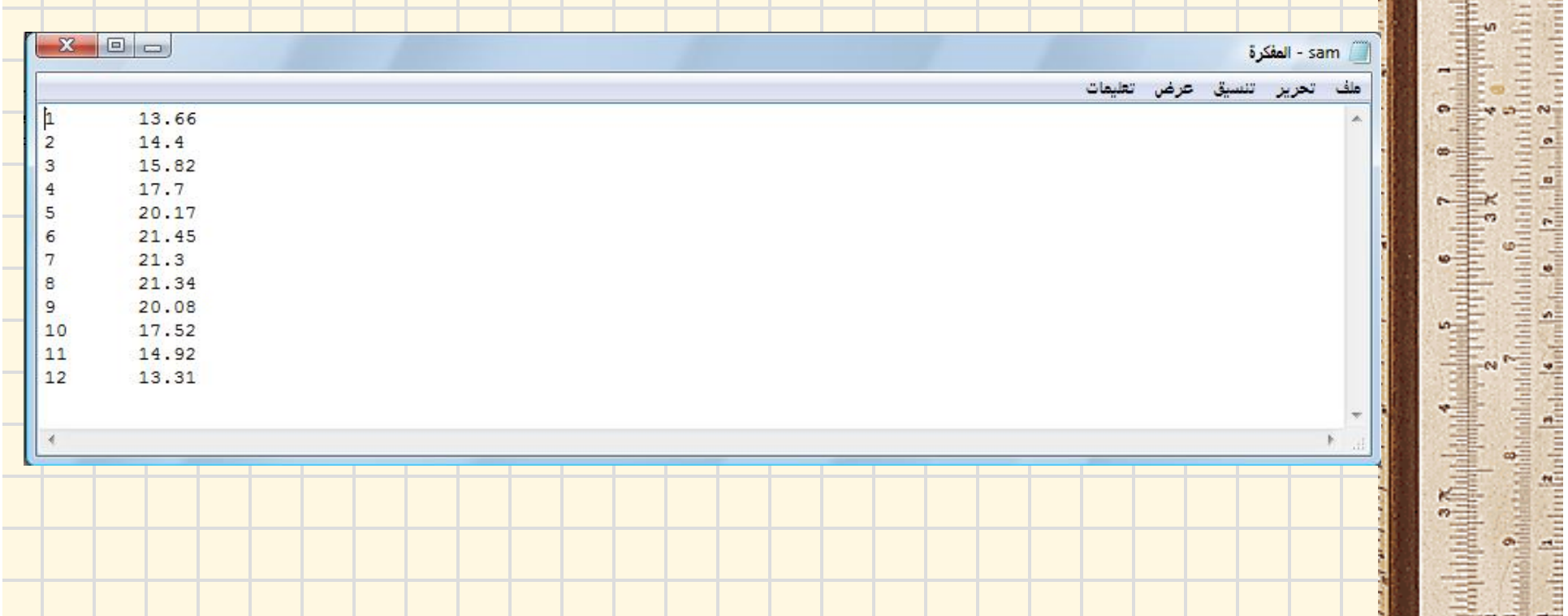

Here are the MATLAB commands to create a symbol plot with the data from sam.dat .

- >> load sam.dat; % read data into sam matrix
- $\Rightarrow$  month = sam(:,1);  $\qquad$   $\qquad$   $\qquad$
- $\Rightarrow$  Temp =  $\text{sam}(:,2);$   $\qquad$   $\qquad$   $\qquad$  and second column into Temp.
- >> plot(month,Temp,'ro'); % plot Temp vs. month with circles
- >> xlabel('month of the year');% add axis labels and plot title
- >> ylabel('mean Temperatures (%)');
- >> title('Mean monthly Temperatures at King Khalid International Airport');

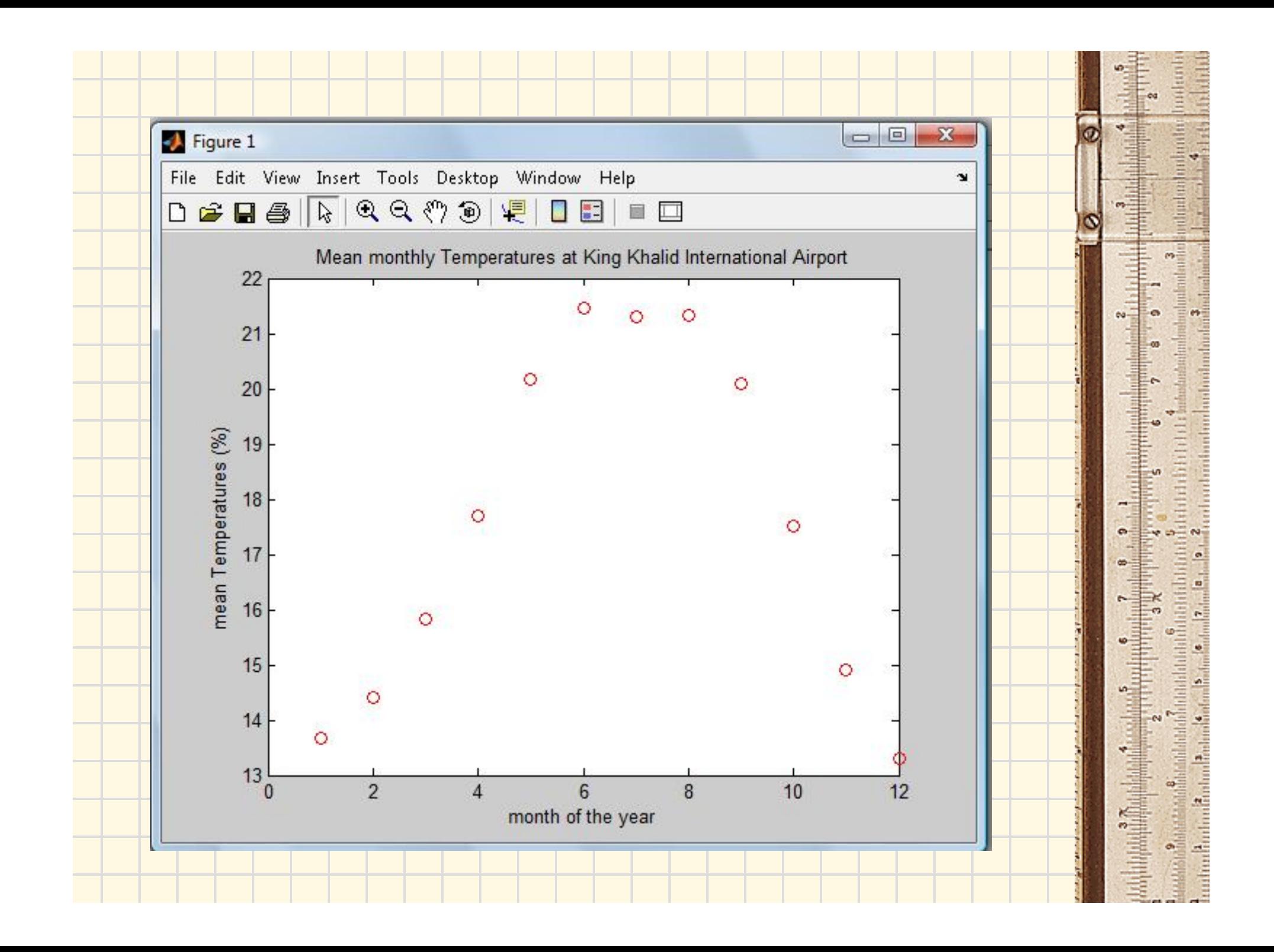

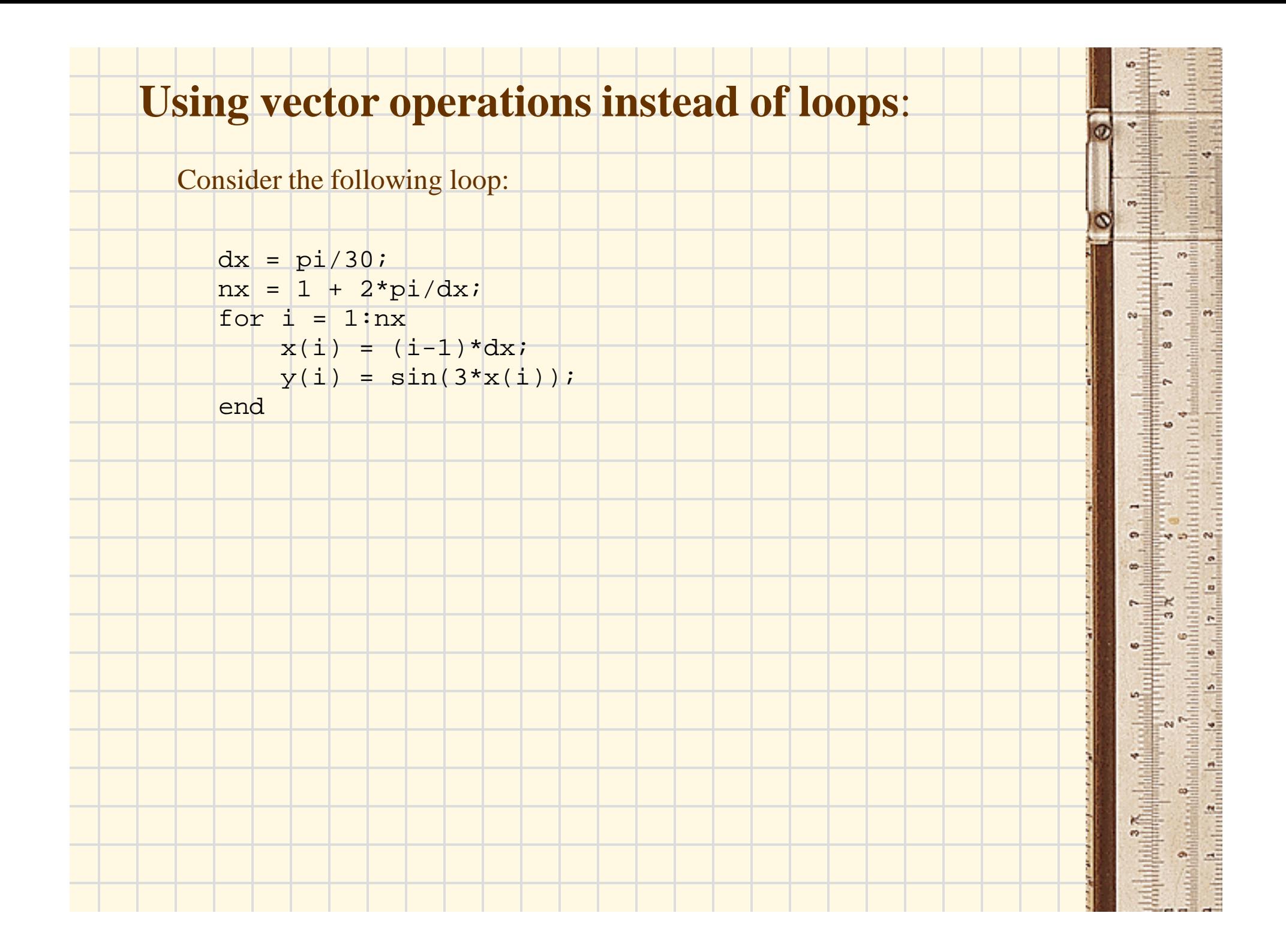

## Pre-allocating memory for vectors and matrices:

Though MATLAB will automatically adjust the size of a matrix (or vector) it is usually a good idea to pre-allocate the matrix. Pre-allocation incurs the cost of memory allocation just once, and it guarantees that matrix elements will be stored in contiguous locations in RAM (by columns).

```
dx = \pi i / 30;nx = 1 + 2*pi/dx;nx2 = nx/2;
```

```
for i = 1:nx2x(i) = (i-1)*dx;y(i) = \sin(3*x(i)); end
```

```
for i = nx2+1:nxx(i) = (i-1)*dx;
```

```
y(i) = sin(5*x(i));
```
end

undunium budim orto Portugalism in Periodisco Second adioid Principal

if <condition>, <program> end

if <condition1>, <program1> else <program2> end

if <condition1>, <program1> elseif <condition2>, <program2> end

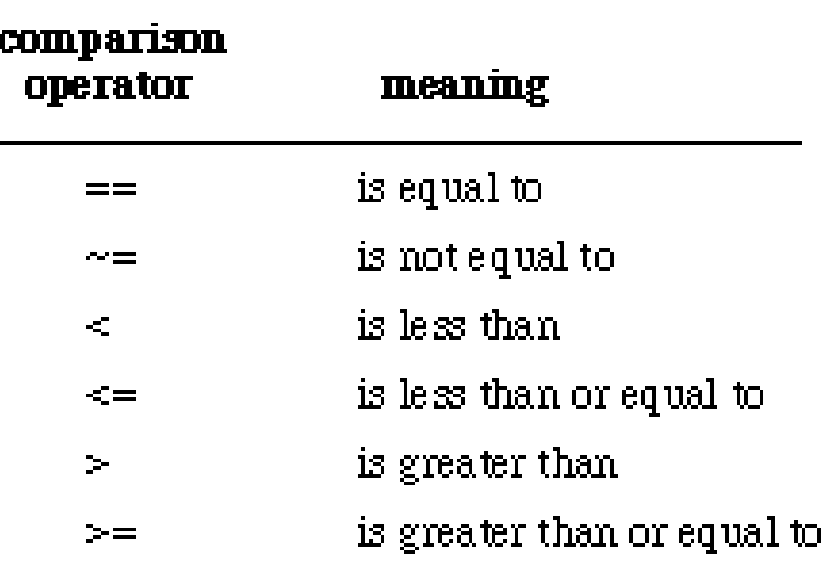

G

o

erto daritmian belantinian bahasa <sup>3</sup>

alitication<br>2<br>Augustus

 $\frac{1}{\alpha}$ 

session alternative and her definition in the finite definition of the finite state of the finite state of the<br>continued to colore the determination of the finite state of the finite state of the finite state.

entre l'autorisation de la construction de la construction de

**Additional Property** 

 $\Rightarrow$ 

 $\bullet$ m

i un

 $\bullet$ 

## Operators for logical comparisons

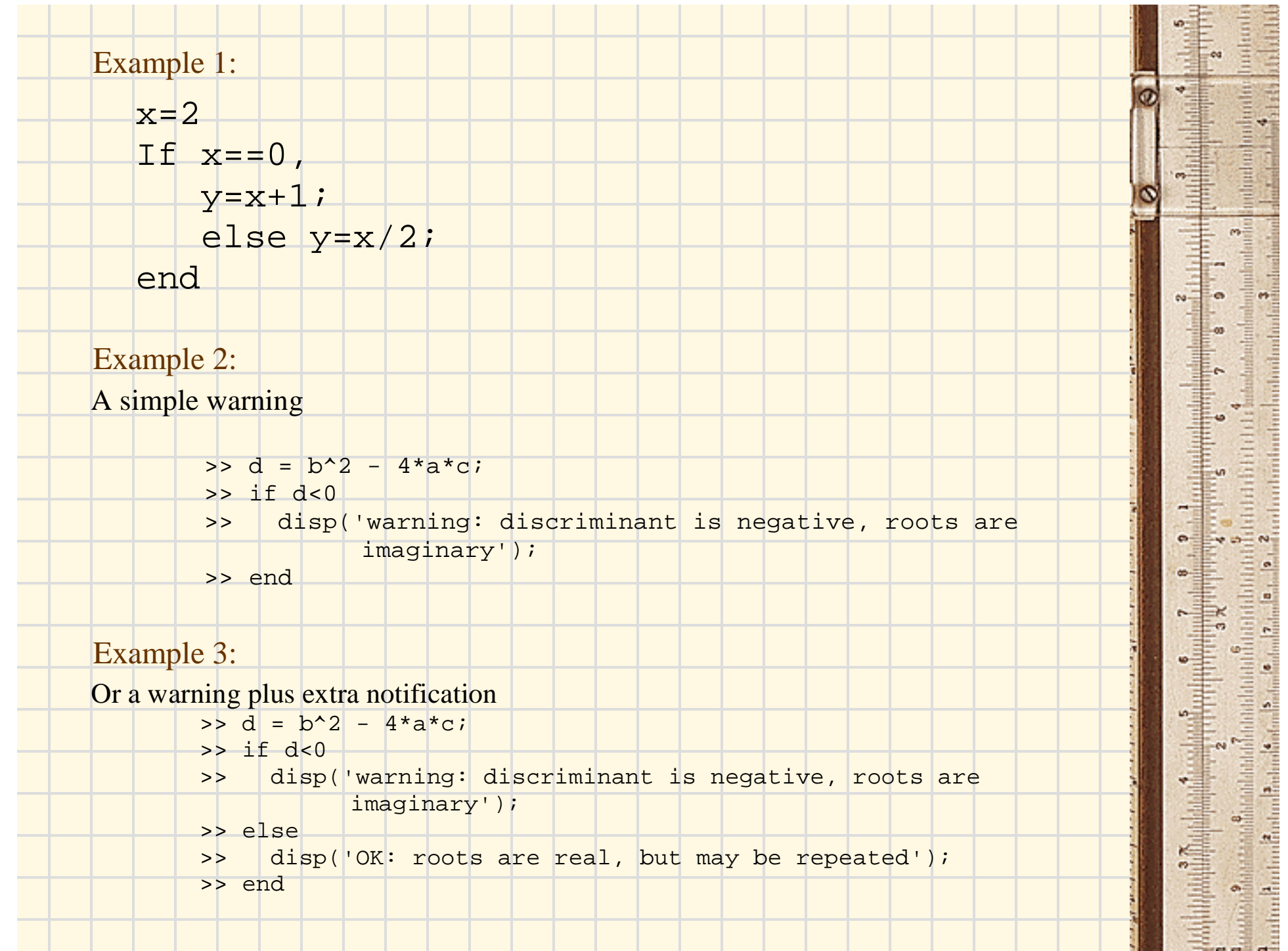

## Example 3:

Or, no secrets whatsoever

- $> d = b^2 4* a* c;$
- $\Rightarrow$  if  $d < 0$
- >> disp('warning: discriminant is negative, roots are imaginary');
- $>$  elseif  $d==0$
- >> disp('discriminant is zero, roots are repeated');
- >> else
- >> disp('OK: roots are real and distinct');
- >> end

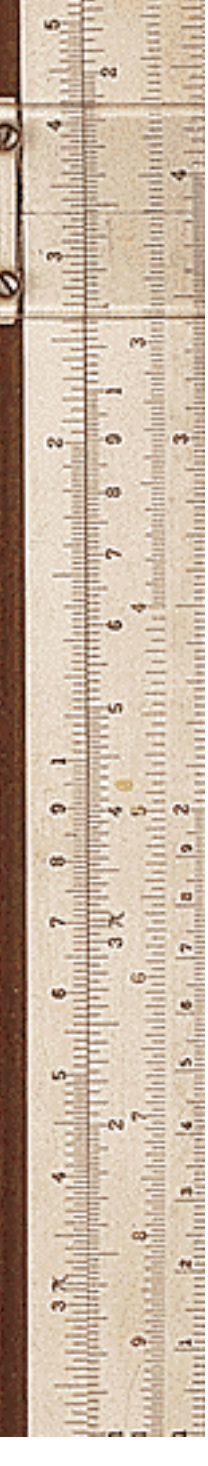

Sometimes you will have spent much time creating matrices in the course of your MATLAB session and you would like to use these same matrices in your next session. You can save these values in a file by typing

save filename

This creates a file filename.mat

•save filename x y z •which will save the variables x,y,z in the file filename.mat. The variables can be reloaded in a future session by typing

•load filename

•When you are ready to print out the results of a session, you can store the results in a file and print the file from the operating system using the "print" command appropriate for your operating system. The file is created using the command

udun bulan 2 dadi